# **Intenso 7" PHOTO AGENT PLUS**

## **Stručný sprievodca digitálny fotorámik Intenso**

Postupujte, prosím, podľa nasledujúcich pokynov, aby ste sa zoznámili s rôznymi funkciami **digitálneho fotorámika Intenso**.

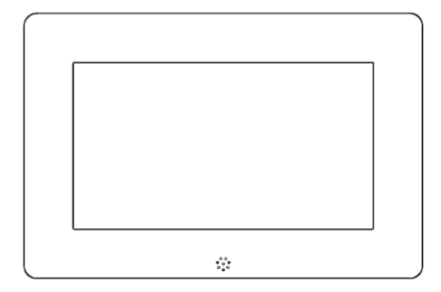

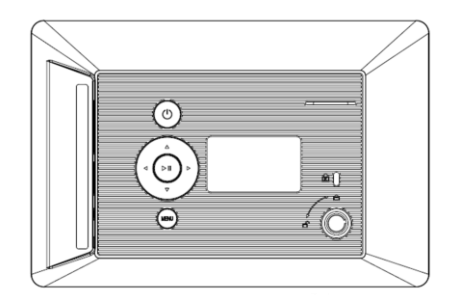

**1) Tastenbelegung Geräterückseite**

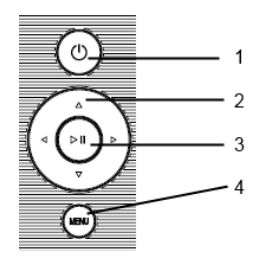

Power zapnutie / vypnutie Navigačné tlačidlá Prehrať/pauza/OK Menu

## **2) Fernbedienung**

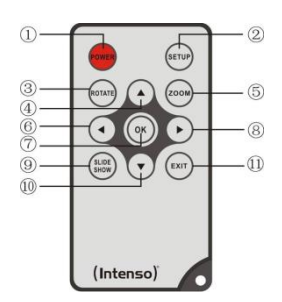

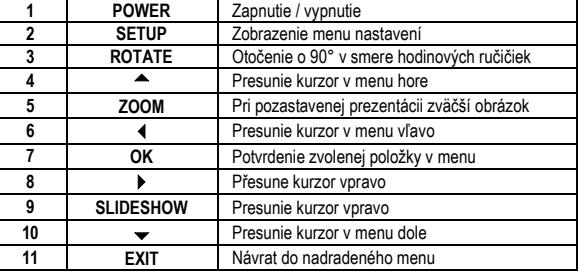

## **3) Pripojenie a zapnutie digitálneho fotorámika Intenso**

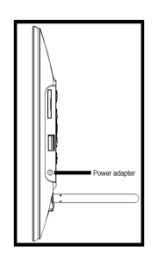

Pripojte dodaný **sieťový diel** k digitálnemu fotorámiku (**DC-IN**). Druhý koniec **sieťového dielu** zapojte do elektrickej **zásuvky**. Digitálny fotorámik sa teraz automaticky zapne. Krátkym stlačením tlačidla **power** vypnete alebo opätovne zapnete digitálny fotorámik.

#### *Bezpečnostné opatrenia:*

- Zásuvka musí byť umiestnená v blízkosti prístroja a musí byť ľahko prístupná.
- Neotvárajte kryt sieťového adaptéra. Pri otvorenom kryte hrozí nebezpečenstvo úrazu elektrickým prúdom. Neobsahuje žiadne opraviteľné súčasti.
- Napájací adaptér používajte iba pre uzemnené zásuvky so striedavým prúdom 100-240V~, 50/60 Hz. Ak si nie ste istý napájaním v mieste inštalácie, informujte sa u príslušného dodávateľa energie.
- Používajte iba dodaný sieťový adaptér a sieťový napájací kábel Ktec KSAS0050500100VED.
- Ak chcete prerušiť napájanie do Vášho prístroja, odpojte sieťový diel z elektrickej zásuvky. Pri vyťahovaní pevne uchopte samotný sieťový diel. Nikdy neťahajte za kábel.

#### **4) Vkladanie pamäťových kariet/pripojenie USB pamäťových médií**

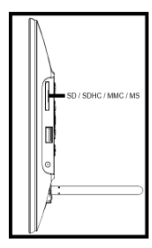

**Pamäťové karty** vkladajte do otvoru čítačky kariet tak, aby strana s **logom** bola odvrátená **od displeja**.

*Varovanie:* Nevkladajte kartu násilím!

Nasledujúce **pamäťové karty - formáty** sú podporované digitálnym fotorámikom:

- Secure Digital Card (SD™)
- Secure Digital High Capacity (SDHC™)
- Multimedia Card (MMC™)
- Memory Stick (MS)

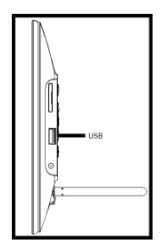

**USB pamäťové médium** je možné vložiť do USB otvoru iba jedným smerom.

*Varovanie:* Nevkladajte USB pamäťové médium násilím!

*Upozornenie:* Digitálny fotorámik je určený na použitie výlučne s kompatibilnými pamäťovými kartami a USB 2.0 pamäťovými médiami (100mA).

## **5) Všeobecná obsluha**

**Upozornenie:** Tento prístroj má **funkciu Eco**. Ak je táto funkcia **aktivovaná** (pre aktivovanie, resp. deaktivovanie otvorte Nastavenia), **po 4 hodinách** od posledného uskutočneného zadania sa **automaticky vypne**. **Pri dodaní** je táto funkcia vzhľadom k **zákonným ustanoveniam aktivovaná**.

#### **a) Hlavné menu**

Po zapnutí sa objaví **hlavné menu**.

V **hlavnom menu** máte na výber medzi **rôznymi funkciami** digitálneho fotorámika a položkou menu **Nastavenia**. Pre výber položky v menu stlačte **tlačidlá so šípkami** na diaľkovom ovládaní, prípadne **tlačidlá so šípkami** alebo na prístroji. Svoju voľbu potvrďte stlačením tlačidla **Play / Pause / OK** na diaľkovom ovládaní alebo na prístroji.

#### **b) Výber pamäťového média**

Tlačidlo **EXIT** na diaľkovom ovládaní alebo tlačidlo **MENU** na prístroji Vás vyvedie z **hlavného menu** k výberu **pripojeného pamäťového média**. V tomto menu si môžete vybrať medzi **pamäťovou kartou** a **USB pamäťovým médiom,** pokiaľ sú k dispozícii. Svoju **voľbu potvrďte**  stlačením tlačidla **OK** na diaľkovom ovládaní alebo na prístroji. **Automaticky** sa tak dostanete späť do **hlavného menu**.

#### **c) Zobrazovanie fotiek**

Ak ste už vložili **pamäťové médium** s **uloženými fotografiami**, prístroj **automaticky** spustí **prezentáciu** Vašich fotografií. Pokiaľ nie je vložené **žiadne pamäťové médium**, prístroj spustí prezentáciu **predinštalovaných vzorových obrázkov** (tie nie je možné zmeniť). Stlačte tlačidlo **MENU** pre presun do **hlavného menu**.

**Prezentáciu** môžete spustiť aj **ručne**. V **hlavnom menu** prejdite na funkciu **Fotografie**. Svoju **voľbu** potvrďte stlačením tlačidla **OK** na diaľkovom ovládaní alebo na prístroji. **Spustí sa prezentácia**. **Prípadne** môžete tiež stlačiť tlačidlo **Slideshow** na diaľkovom ovládaní a **spustiť prezentáciu** priamo z ktorejkoľvek inej funkcie.

Pre opustenie prezentácie a zobrazenie **menu pre náhľad obrázkov** stlačte tlačidlo **EXIT** na diaľkovom ovládaní alebo tlačidlo **MENU** na prístroji. Teraz môžete prejsť na fotografiu, svoju voľbu **potvrďte** stlačením tlačidla **OK** na diaľkovom ovládaní alebo na prístroji a **pokračujte v prezentácii** priamo z tohto miesta. Ďalším stlačením tlačidla **EXIT** v **menu pre náhľad obrázkov**  sa dostanete do nadradeného priečinku súborov. Takto môžete jednoducho **prechádzať rôznymi priečinkami** vo Vašom **pamäťovom médiu**.

Funkcie počas prezentácie:

- Stlačením **tlačidiel so šípkami doprava/doľava** na diaľkovom ovládaní **alebo** na prístroji sa môžete posunúť o jeden obrázok **dopredu** alebo **dozadu**.
- Stlačením tlačidla **OK** na diaľkovom ovládaní alebo na prístroji **zastavíte prezentáciu**. Pre pokračovanie **prezentácie opäť** stlačte tlačidlo.

## **d) Kalendár**

V **hlavnom menu** prejdite na funkciu **Kalendár** a svoju **voľbu** potvrďte stlačením tlačidla **OK** na diaľkovom ovládaní alebo na prístroji.

V **režime Kalendára** sa Vám zobrazí **aktuálny čas**, **aktuálny list kalendára**, ako aj **prezentácia** (pri vloženom pamäťovom médiu s podporovanými súbormi fotografií).

Pomocou tlačidiel so šípkami na diaľkovom ovládaní alebo na prístroji môžete zmeniť **mesiac** a **rok** pre zobrazený list kalendára.

#### **e) Systém súborov**

V **hlavnom menu** prejdite na funkciu **Súbor** a svoju **voľbu** potvrďte tlačidlom **OK** na diaľkovom ovládaní alebo na prístroji.

Teraz sa Vám zobrazia **všetky priečinky** a **súbory vybraného pamäťového média**. Pomocou **tlačidiel so šípkami** na diaľkovom ovládaní alebo na prístroji prejdite na **požadovanú podzložku** a svoju **voľbu potvrďte** stlačením tlačidla **OK** na diaľkovom ovládaní alebo na prístroji. Zobrazia sa Vám všetky súbory a priečinky vo zvolenej zložke. Stlačením tlačidla **EXIT**  na diaľkovom ovládaní alebo tlačidla **MENU** na prístroji sa vrátite na **vyššiu úroveň súborov**.

Ak chcete **otvoriť súbor priamo** zo **systému súborov**, prejdite na požadovaný súbor a svoju **voľbu potvrďte** stlačením tlačidla **OK** na diaľkovom ovládaní alebo na prístroji. **Súbor** bude **zobrazený**.

Ak chcete **odstrániť súbor** alebo **celý priečinok** zo **zvoleného pamäťového média**, prejdite na **požadovaný súbor** a potom stlačte **tlačidlo so šípkou doprava** na diaľkovom ovládaní. Zobrazí sa **dialógové okno**, v ktorom musíte **potvrdiť odstránenie**, aby sa predišlo **nechcenému zmazaniu súboru**. Stlačte tlačidlo **OK** a **požadovaný súbor** alebo **požadovaná zložka** bude **vymazaná**. Pre návrat na **prehľad súborov** stlačte tlačidlo **MENU / EXIT**.

## **f) Zmena nastavení**

V **hlavnom menu** prejdite na funkciu **Nastavenia** a svoju **voľbu** potvrďte tlačidlom **OK** na diaľkovom ovládaní alebo na prístroji.

K dispozícii máte nasledujúce **možnosti nastavenia**: **nastavenia fotografií, nastavenia kalendára a systémové nastavenia**. Prejdite na **požadovanú položku v menu** a svoju **voľbu**  potvrďte tlačidlom **OK** na diaľkovom ovládaní alebo tlačidlom pre **prehrávanie/pauzu** [] na prístroji. Zobrazia sa Vám **všetky možnosti nastavenia**. Pomocou **tlačidiel so šípkami nahor/nadol** na diaľkovom ovládaní alebo **tlačidiel so šípkami** na prístroji môžete prechádzať **jednotlivými možnosťami nastavení**. Pomocou **tlačidiel so šípkami doľava/doprava** na diaľkovom ovládaní môžete priamo **upraviť nastavenia**. Pre zmenu jednotlivých **nastavení bez**  diaľkového ovládania **prejdite na požadované nastavenie** a stlačte tlačidlo **Play / Pause / OK**  na prístroji. Pomocou **tlačidiel so šípkami** môžete **nastavenia** upraviť. Svoju voľbu **potvrďte**  tlačidlom **pre návrat RETURN**.

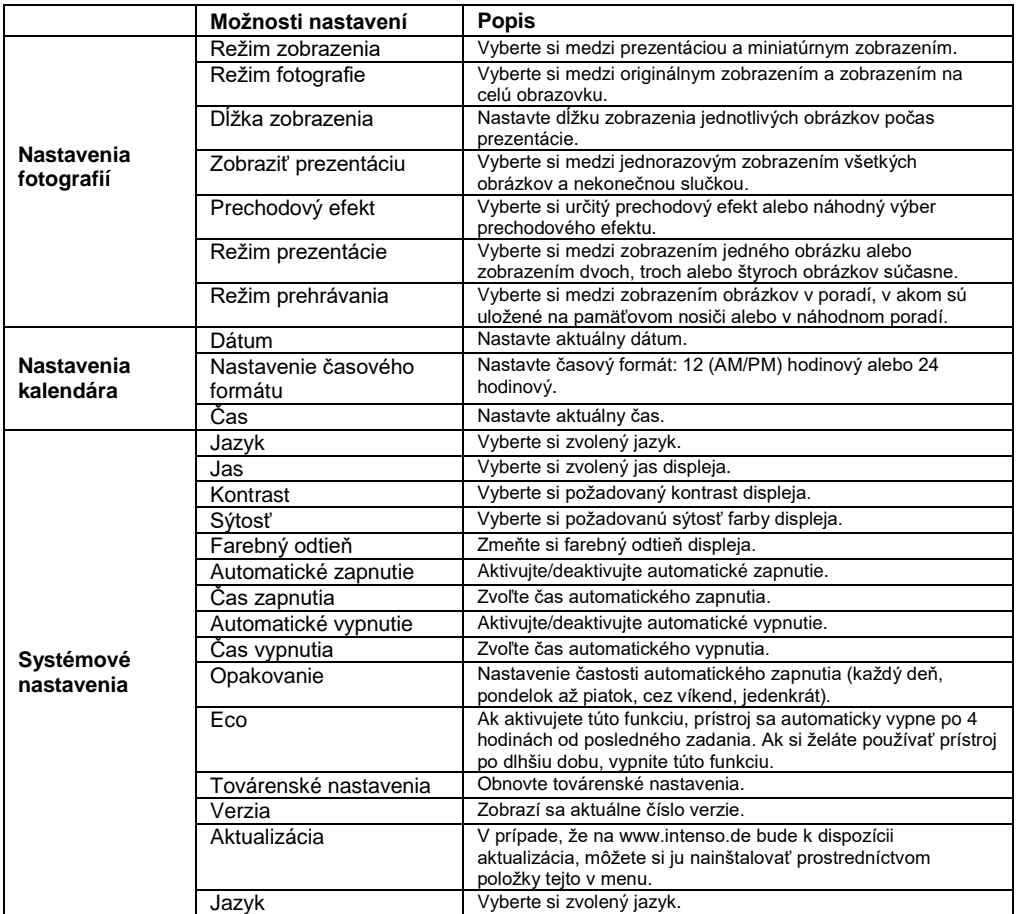

## **6) Špecifikácie produktu**

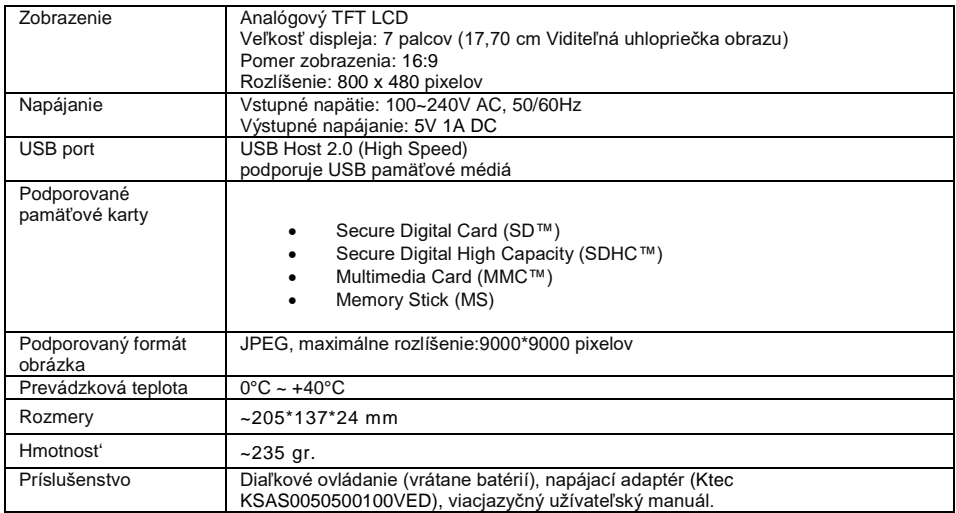

## **Veľa zábavy s Vašim digitálnym fotorámikom od Intenso!**

## **Starostlivosť a údržba**

#### **Starostlivos'**

- Aby sa zabránilo nebezpečenstvu úrazu elektrickým prúdom, neodstraňujte žiadne skrutky alebo puzdro.
- Nepoužívajte tento prístroj pri vode. Nevystavujte prístroj dažďu alebo vlhkosti. Neumiestňujte žiadne predmety s vodou alebo inou tekutinou do blízkosti zariadení.
- Neinštalujte tieto fotorámčeky v blízkosti vykurovacích telies, pecí a ďalších zariadení vyžarujúcich teplo.
- Neotvárajte kryt prístroja. Prosím, nesnažte sa o vlastné opravy. Nechajte to na profesionáloch.
- Vyhnite sa použitie na piesočných miestach.
- Zasuňte napájaciu zástrčku úplne celú do otvoru zásuvky fotorámika. Len tak sa môžete vyhnúť elektrostatickému náboju.
- Pripojte všetky prepojenia správne a bezpečne.
- Prosím, netlačte na displej. Chráňte obrazovku pred jasným slnečným svetlom.
- Fotorámik prehráva iba kompatibilné formáty súborov.
- Snímky môžu byť chránené právami tretích osôb. Prehrávanie bez licencie môže byť porušením autorských práv.
- Nedotýkajte sa fotorámika kovovými predmetmi pri prevádzke.
- Vyhýbajte sa používaniu na vankúši, pohovke a na ďalších objektoch v byte, ktoré podporujú vývoj tepla, kvôli riziku prehriatia.
- Neodstraňujte prosím pamäťovú kartu v priebehu operácie čítania. Mohlo by dôjsť k pádu systému alebo strate dát.
- Nevypínajte prístroj počas prebiehajúcej prezentácie.
- Nebaľte zariadenie priamo po dlhšom používaní. Uistite sa, že je dostatočne chladné. V opačnom prípade hrozí nebezpečenstvo prehriatia.
- Pre zaistenie lepších služieb, môže dochádzať k zmenám v návode na obsluhu.

#### **Údržba prístroja**

Prístroj musí byť vypnutý.

Nikdy nestriekajte alebo nenanášajte tekutiny priamo na obrazovku alebo na puzdro.

#### **Čistenie obrazovky / puzdra / rámčeka**

Utrite puzdro, rámček a displej LCD mäkkou handričkou, ktorá nepúšťa vlákna. Používajte len čistiace prostriedky, ktoré sú špeciálne navrhnuté pre LCD displeje.

#### **Likvidácia elektrických a elektronických zariadení**

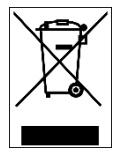

Zariadenie označené týmto symbolom podliehajú európskej smernici 2002/96/EC. Všetky staré elektrické a elektronické zariadenia musia byť likvidované oddelene od komunálneho odpadu na pre to určených miestach. Správnym spôsobom likvidácie starých elektrických zariadení zabránite škodám na životnom prostredí.

#### (Intenso)

Intenso GmbH Gutenbergstraße 2 · 49377 Vechta Germany - www.intenso.de

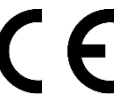